# <sup>知</sup> U-Center平台使用企业号转发告警典型配置

[PLAT](https://zhiliao.h3c.com/questions/catesDis/228) **[丁贤亮](https://zhiliao.h3c.com/User/other/51863)** 2020-03-18 发表

# 组网及说明

U-Center E0510L05及之后的版本

配置步骤

**企业号转发告警配置指导**

配置前提: U-Center 服务器与公网能相互通信。

### **1.注册企业微信**

访问<https://work.weixin.qq.com>,点击右上角"立即注册",并填写基本信息,并与管理员微信绑定。

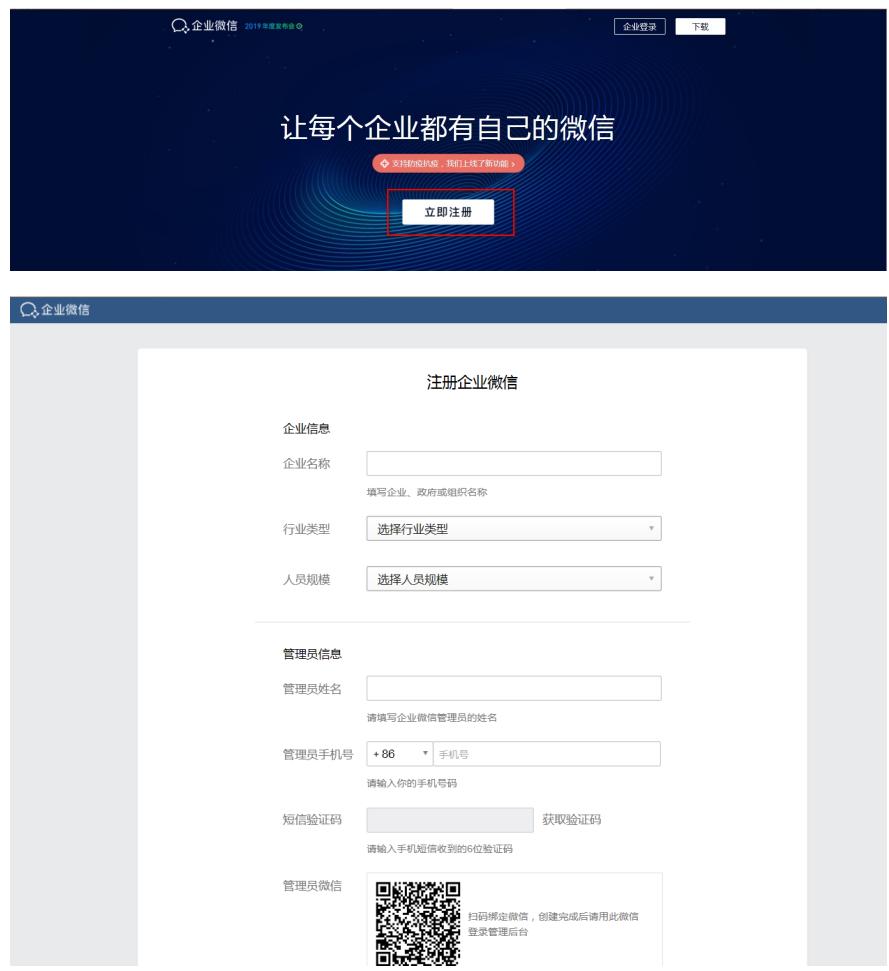

## **2.配置企业号**

1) 创建应用, 用于进行告警信息的接收。

登陆企业号后,点击"应用管理----创建应用"。

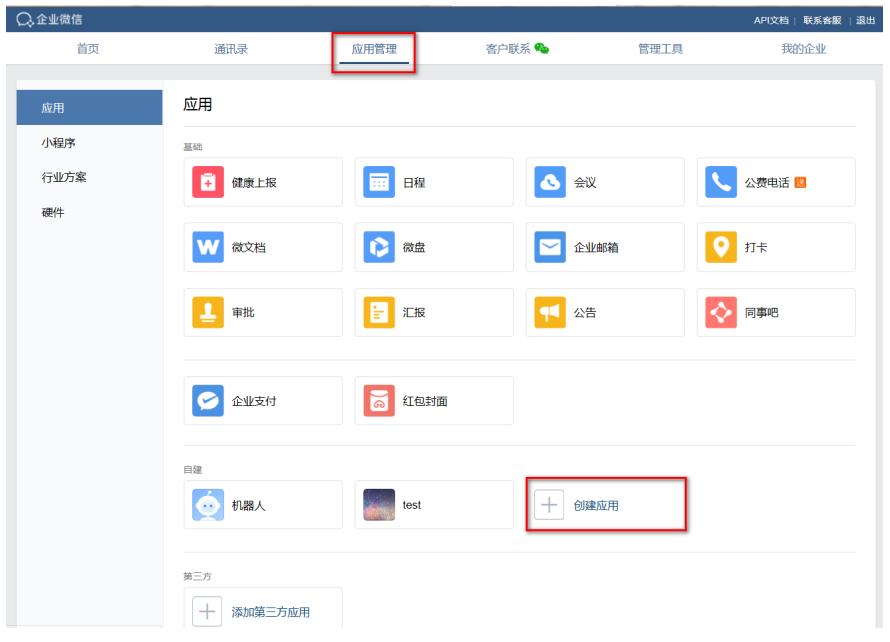

填写"应用名称",选择"可见范围",上传"应用头像"点击"创建应用"。

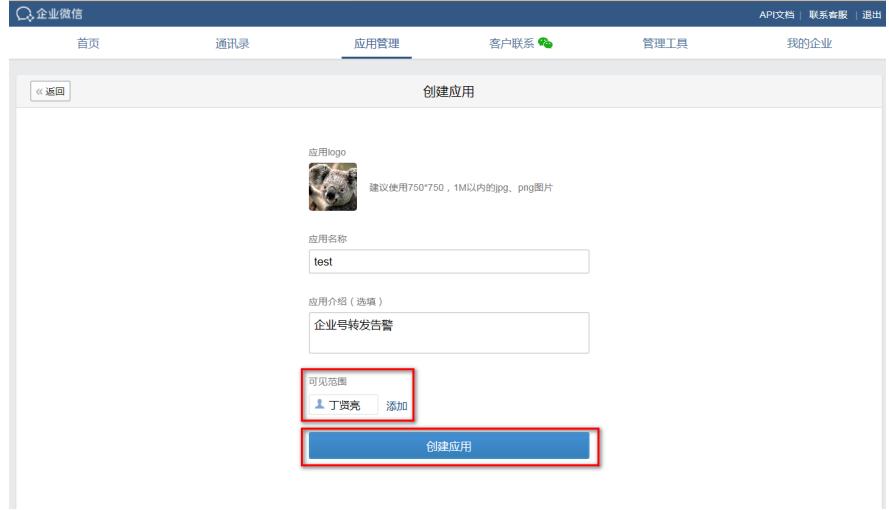

2)获取企业微信参数,设置API接收信息

。

U-Center上配置企业号转发需要填写的参数有:Token、CorpId、CorpSecret、AgentID、和AESKey

这些参数均在企业号上获取,具体的对应关系如下:

1)CorpId:在注册的企业号中"我的企业"页签下,"企业ID"即为U-Cener上需配置的CorpId。

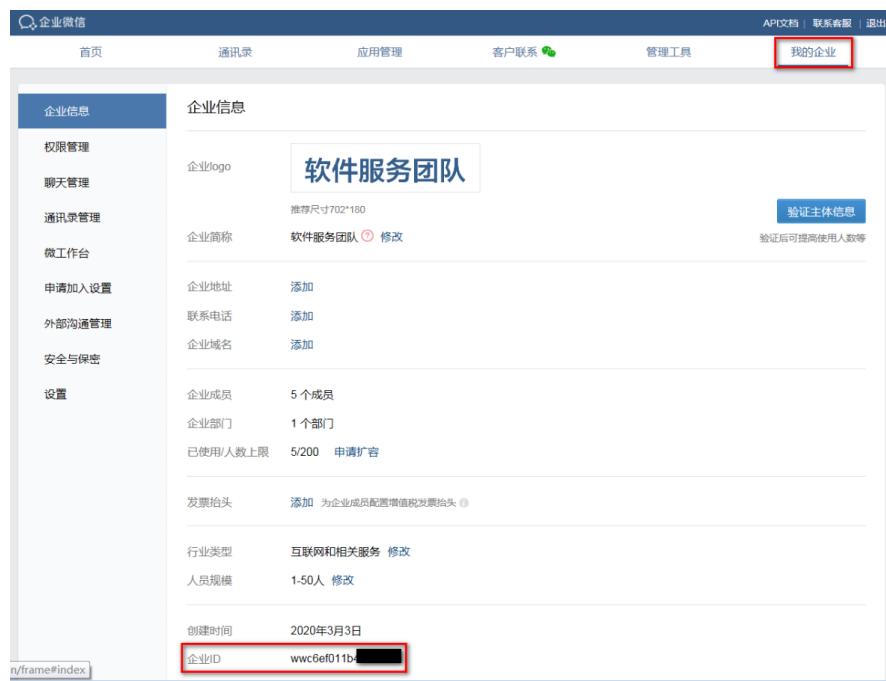

2)AgentID:在注册的企业号的"应用管理"中,选择之前创建的应用,其中的AgentId即为U-Cente中 需配置的AgentID。

3)CorpSecret:在注册的企业号的"应用管理"中,选择之前创建的应用,其中的Secret即为U-Cente 中需配置的CorpSecret。

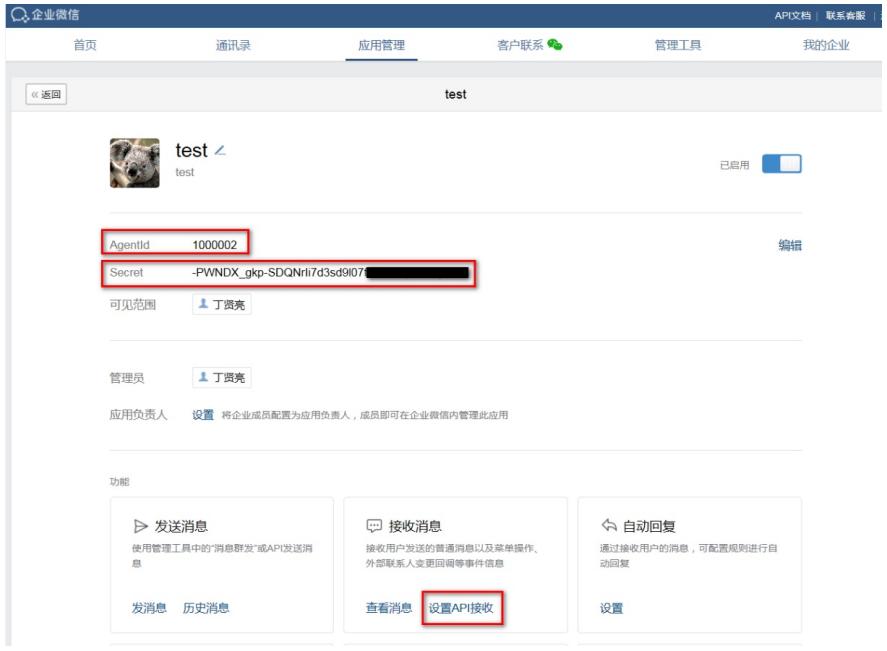

如上图,在创建的应用test中标识的AgentID和Secret即为U-Center上需要填写的参数AgentID和CorpS ecret对应的值。

点击上图的"设置API接收",跳转界面如下图:可以获取Token和AESKey的参数信息。

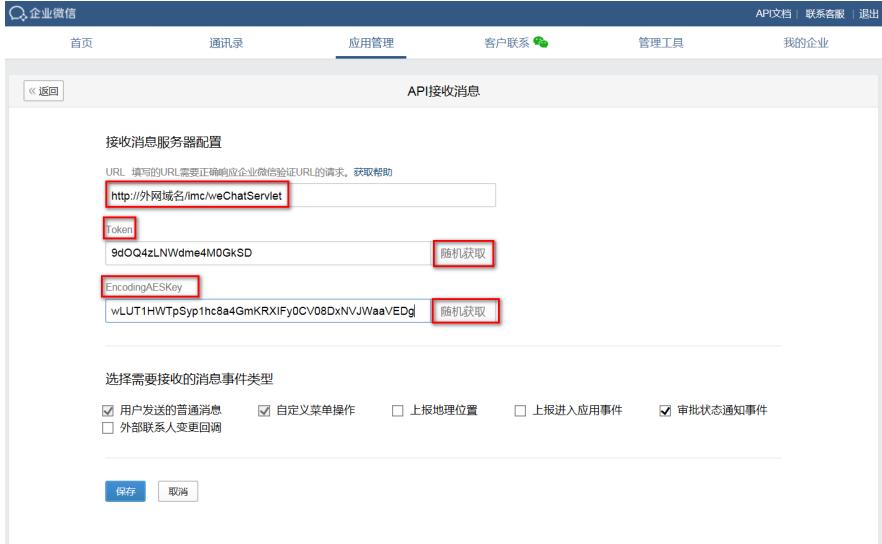

需要填写正确的URL, 填写url前需要配置UCenter域名,参考微信公众号的配置域名,http://外网域名/i mc/weChatServlet,注意不要漏掉imc/weChatServlet。

通过随机获取Token和E ncodingAESKey的值。

4) Token: 在注册的企业号"应用管理"页签中, 选择之前创建的应用, 点击"设置API接收", 随机获取 的Token值即为U-Center里需要配置的Token值。

5) AESKey: 在注册的企业号"应用管理"页签中, 选择之前创建的应用, 点击"设置API接收", 随机获 取的E ncodingAESKey值即为U-Center里需要配置的AESKey值。

"API接收"的相关参数填写之后,需要在U-Center上配置好公众号参数后,才能保存成功。此时需要 现在U-Center上配置公众号参数。

#### **3.u-center配置微信公众平台**

1) Token获取是通过api.weixin.qq.com访问, 所以要确保u-center所在服务器的DSN服务器地址配置 正确。可以通过在命令行下执行: ping api.weixin.qq.com来进行测试, 如果能够ping通则说明DNS服 务器地址正确,如下图所示:

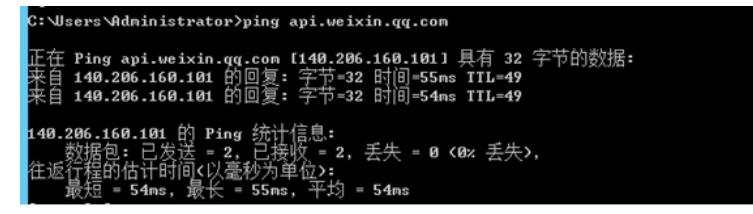

2)登录u-center, "告警中心----通知转发----配置公众号", 选择增加微信公众平台, 配置相关参数 (保 证与腾讯微信公众平台中配置的微信公众账号的参数一致), 如下图所示:

|                         | U-Center     | 运线概括      | 図録簡理   拓扑中心       |                 |  | <b>各整中心 流量中心 机房管理 CMDB 业务服务 自动化管理 ITSM 报表 系统管理</b> |  | %·查询设备                                   |  |       |               | $Q = \times 10^{\circ}$ $\blacksquare$ $\blacktriangleright$ $(2)$ admin $\triangleright$ |  |
|-------------------------|--------------|-----------|-------------------|-----------------|--|----------------------------------------------------|--|------------------------------------------|--|-------|---------------|-------------------------------------------------------------------------------------------|--|
| $\circ$                 | 30972559     |           | 短信题组              |                 |  |                                                    |  |                                          |  |       |               |                                                                                           |  |
| Δ                       | 全部告答         | $\gg$     | п<br>规则名称         |                 |  | 王机号码                                               |  | 状态                                       |  | 49230 | 其有0条记录。<br>复制 | 删除                                                                                        |  |
| <b>S</b>                | 通知标志         |           | 未找到符合条件的记录。       |                 |  |                                                    |  |                                          |  |       |               |                                                                                           |  |
| $\overline{\mathbf{u}}$ | 告警自动分发规则     |           |                   |                 |  |                                                    |  |                                          |  |       |               |                                                                                           |  |
| 母                       | 告警報別配置       |           | <b>第20 周新 …以次</b> |                 |  | <b>Carl Corporation</b><br>All Control             |  | for a company of the second terms of the |  |       |               |                                                                                           |  |
| D                       | Trap12ER     | $\bullet$ | 告警转发              |                 |  |                                                    |  |                                          |  |       |               |                                                                                           |  |
|                         | + 阅兹Trap     |           |                   |                 |  |                                                    |  | 共有0条记录。                                  |  |       |               |                                                                                           |  |
|                         | • 过滤规则       |           | ■ 規则名称            |                 |  | 日的地址/端口                                            |  | 状态                                       |  | 修改    | 5236          | 删除                                                                                        |  |
|                         | · Trap升级为告答。 |           | 未找到符合条件的记录。       |                 |  |                                                    |  |                                          |  |       |               |                                                                                           |  |
|                         | · Trapde义一怎表 |           |                   |                 |  |                                                    |  |                                          |  |       |               |                                                                                           |  |
|                         | - Trap组管理    |           | 増加 刷新 …状态         | and the company |  | <b>Contractor</b>                                  |  |                                          |  |       |               | 配置機信公众号                                                                                   |  |
|                         |              |           | <b>INCIDENT</b>   |                 |  |                                                    |  |                                          |  |       |               |                                                                                           |  |
|                         |              |           |                   |                 |  |                                                    |  |                                          |  |       |               | 共有0条记录。                                                                                   |  |
|                         |              |           | п<br>規則名称         |                 |  | 19分(公众歌号)                                          |  | 状态                                       |  | 修改    | 短制            | 删除                                                                                        |  |
|                         |              |           | 未找到符合条件的记录。       |                 |  |                                                    |  |                                          |  |       |               |                                                                                           |  |
|                         |              |           |                   |                 |  |                                                    |  |                                          |  |       |               |                                                                                           |  |

填写公众号名称,选择"类型"为企业号,填写上在企业号中获取的参数,点击确定。

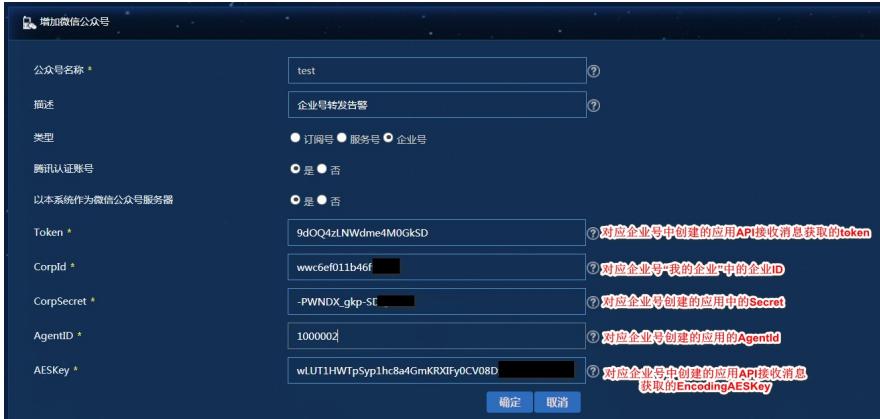

公众号配置完成后,需返回企业号,保存"API接收"的设置。能保存成功则与企业号能正常通信。 此时可以在U-Center平台获取粉丝列表,选择配置的公众号,点击"粉丝"。

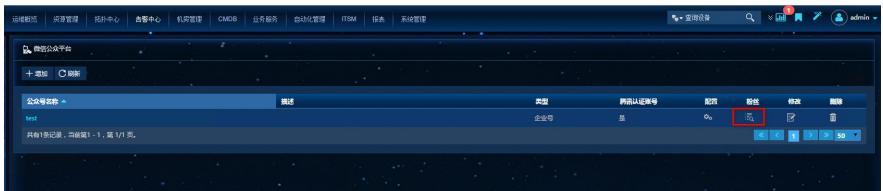

能获取到粉丝列表则配置成功。可发送测试消息验证是否能收到转发的告警信息。 4)告警管理-通知与转发,增加微信通知规则,如下图所示:

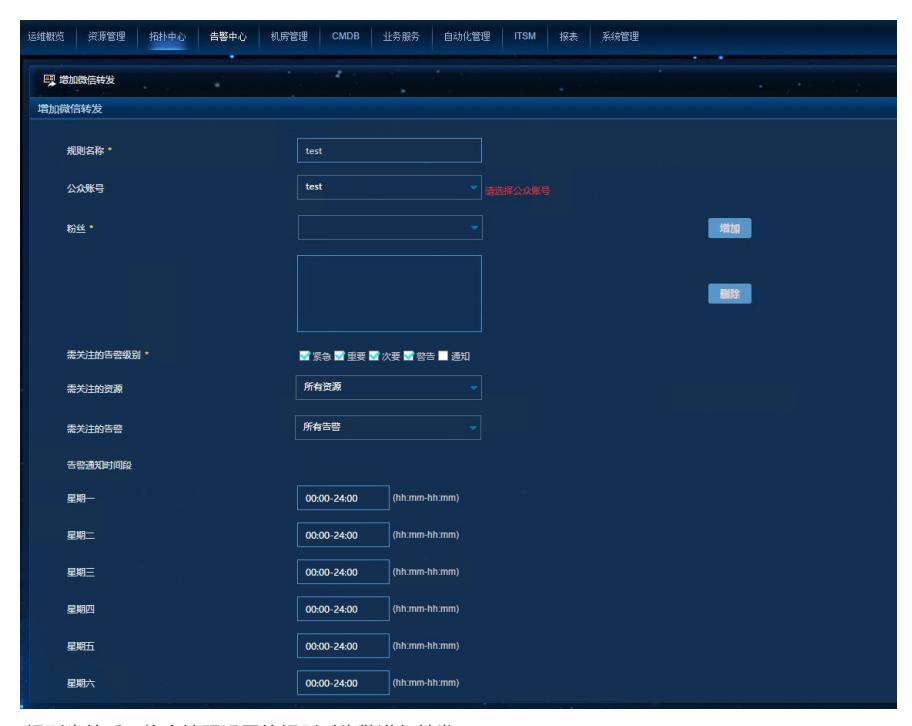

规则生效后,将会按照设置的规则对告警进行转发。

### 配置关键点

1)必须保证u-cenetr服务器与外网能够相互通信。

2)需要在企业号中先获取到u-ceneter服务器需要的参数,并在u-center服务器上配置好公众号后,再 在企业号"接收API消息"保存配置。